## Using iPads in the Classroom

**[HTTP://WWW.PSUSD.WEEBLY.COM](http://www.psusd.weebly.com)**

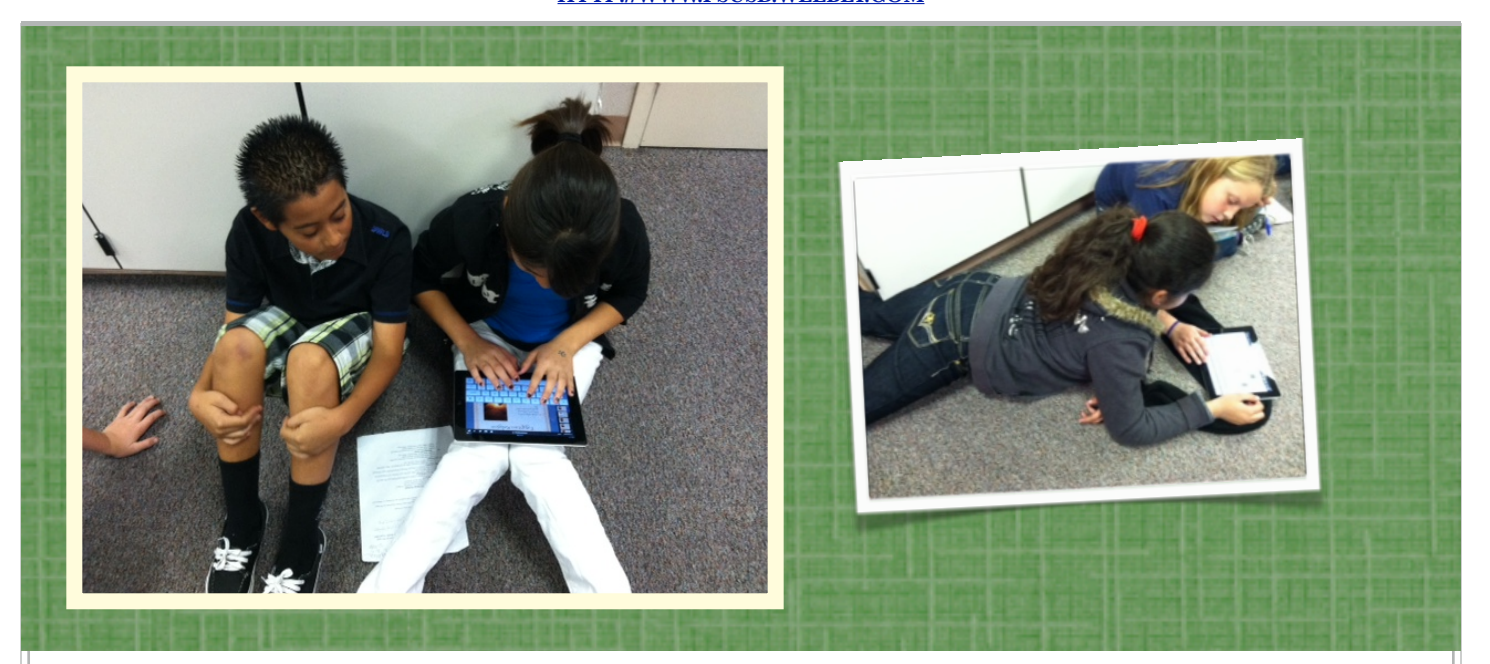

## Managing iPads Correctly in the Classroom:

**Have a check out procedure.**  Losing an iPad is a teacher's worst nightmare. Plan how you will instruct students to pick up and put away iPads in the cart. If you don't have a plan, chaos will quickly rule.

**Have an accountability system for appropriate use of iPads.** Most students will use technology appropriately. You will undoubtedly have some issues with particular students, but these can be prevented easily by establishing clear consequences for inappropriate use from the outset. In addition, establish a way of checking to keep students on task.

**Count the iPads before anyone exits your room.** This step takes an extra minute, but it is worth it for your peace of mind. Plus, if you establish that you will count the iPads daily before students leave, they will already know that it is impossible to sneak one out the door.

**Keep the iPads on the table between partners during use.** When technology is used on a 2:1 basis, it is easy for

the partner not currently touching the iPad to "check out" until it is his or her turn. Establish a clear expectation for engagement. Establish a protocol for interaction between partners and the iPad.

**Use iPads in learning centers.** It is always possible to divide your class in half and conduct two tasks simultaneously. One group can complete a paper-based task while the other group completes an iPad task, then switch halfway through the period.

**Make sure you know how to use the app before you teach.** You will have to know how to troubleshoot and how to teach students to troubleshoot any problems that arise during your lesson. Eliminate complications by knowing your app.

**Plan your lesson carefully and do not underestimate the need for structure.** When using iPads, it is important that you have a highly structured plan for how they will be used during the lesson.

Remember: Learning with iPads encourages conversation, problem-solving dialogue, and critical thinking - all good things for Language Learners!

## *Using WiFi Photo:*

- *1. Have students take a screen cap of their work. Press and hold the "home" button and "power" button simultaneously.*
- *2. Launch WiFi Photo on the iPad.*
- *3. Go to a desktop or laptop computer and open an Internet browser.*
- *4. Type in the URL shown on the iPad screen.*
- *5. Download your screen cap.*